# **Table of Contents**

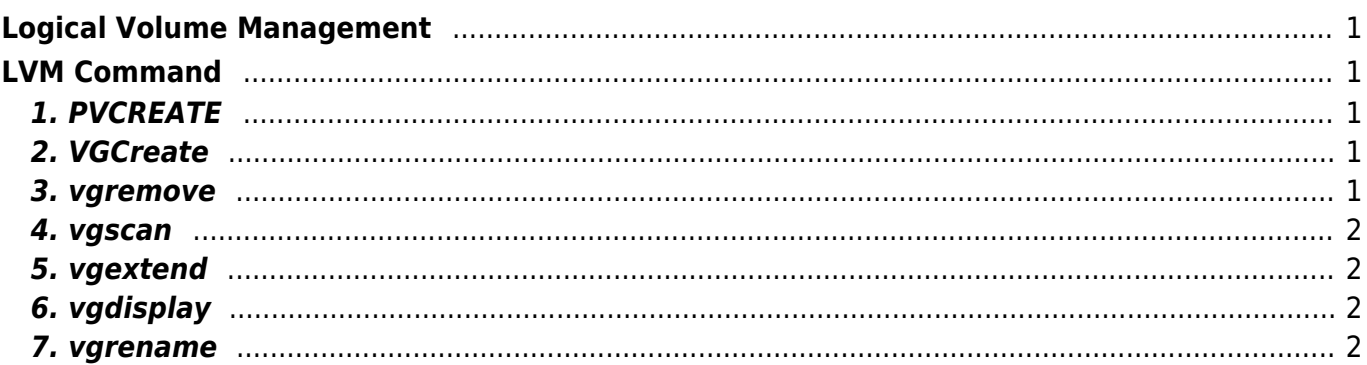

# <span id="page-2-0"></span>**Logical Volume Management**

**Logical Volume Management** atau **LVM** adalah metode pemetaan disk space pada banyak hardisk yang lebih fleksibel dibandingkan sistem partisi konvensional. Umumnya dengan menggunakan sistem LVM hardisk bisa di stripping atau mengkombinasikan banyak hardisk dalam sebuah group selanjutnya dapat dengan mudah merubah kapasitas ruang penyimpanan atau melakukan penggantian hardisk tanpa mempengaruhi sistem yang sedang berjalan.

# <span id="page-2-1"></span>**LVM Command**

Berikut ini adalah daftar perintah dasar LVM

## <span id="page-2-2"></span>**1. PVCREATE**

Installasi LVM di hardisk tertentu

umount /dev/sda pvcreate /dev/sda

atau untuk beberapa hardisk bisa dengan ini

pvcreate /dev/sda /dev/sdb

#### <span id="page-2-3"></span>**2. VGCreate**

Membuat Volume Group

vgcreate lvmxen /dev/sda

#### <span id="page-2-4"></span>**3. vgremove**

vgremove /dev/vg

Last update: 2016/02/10 22:20 linux:logical-volume-management https://www.pusathosting.com/kb/linux/logical-volume-management?rev=1455160804

#### **4. vgscan**

Melihat hasil perubahan dengan vgscan

## <span id="page-3-1"></span>**5. vgextend**

Menambah partisi ke volume group

vgextend my\_volume\_group /dev/sda

# <span id="page-3-2"></span>**6. vgdisplay**

Menampilkan Volume group yang aktif

## <span id="page-3-3"></span>**7. vgrename**

Mengganti nama volume group

vgrename lvmxen vg

vgrename lvcreate lvrename lvremove lvextend

> From: <https://www.pusathosting.com/kb/>- **PusatHosting Wiki**

Permanent link: **<https://www.pusathosting.com/kb/linux/logical-volume-management?rev=1455160804>**

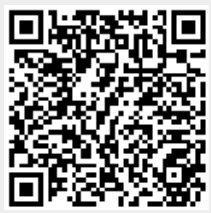

<span id="page-3-0"></span>Last update: **2016/02/10 22:20**